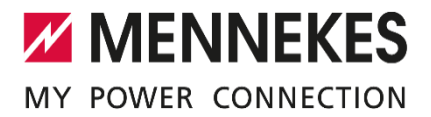

## Verbindung eines AMTRON® Charge Control oder Professional mit dem nymea:energy Gateway über Modbus/TCP

**Die folgende Beschreibung erklärt die Kopplung einer MENNEKES Ladestation mit einer PV-Anlage mit Hilfe eines zusätzlichen Energiemanagers (EMS) um zum Beispiel solares Überschussladen zu realisieren.**

Folgende Komponenten werden benötigt:

- Nymea:energy Gateway
- Ggf. USB-auf-Ethernet Adapter

Um den nymea:energy ins Heimnetz einzubinden kann ein vorhandenes WLAN oder ein LAN-Anschluss genutzt werden. Für den LAN-Anschluss wird der USB-auf-Ethernet Adapter benötigt.

Der AMTRON kann ganz einfach mit dem nymea:energy Gateway verbunden werden. Dazu wird einerseits eine Verbindung per Ethernet zum (Heim-) Netzwerk hergestellt und andererseits das Gateway mit dem Heimnetz per WLAN oder LAN mit demselben Netzwerk verbunden.

Das nymea:energy Gateway mit Hilfe der App nach Anleitung in Betrieb nehmen: <https://www.nymea.energy/> -> Private Anwender -> Installation

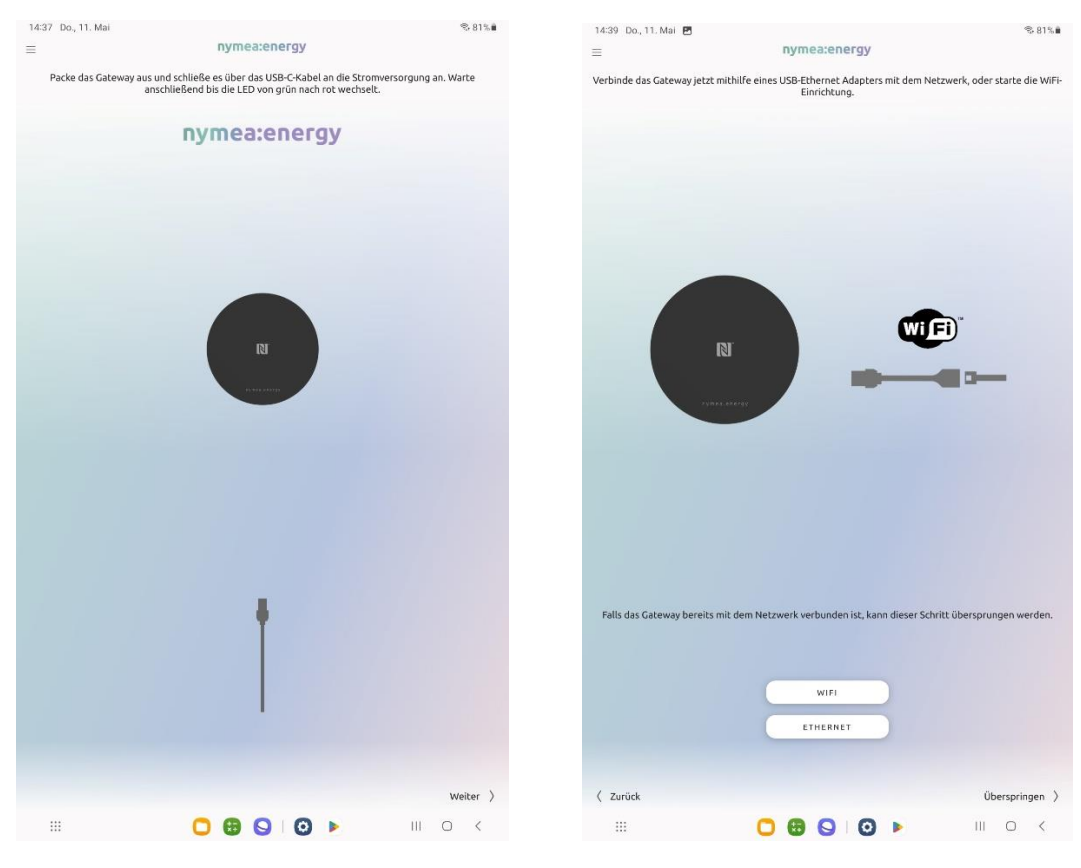

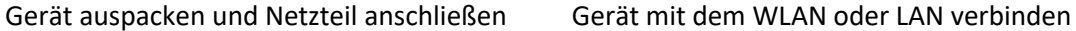

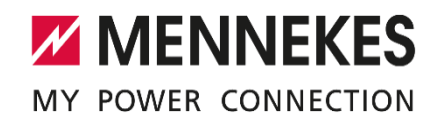

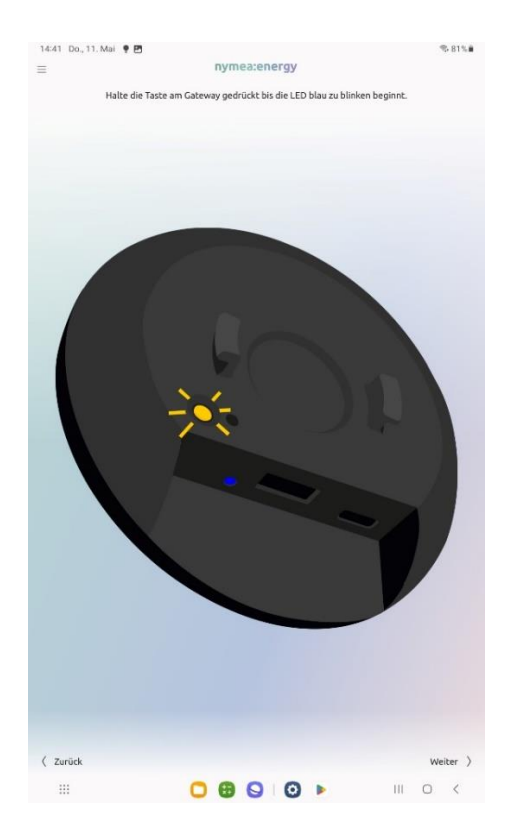

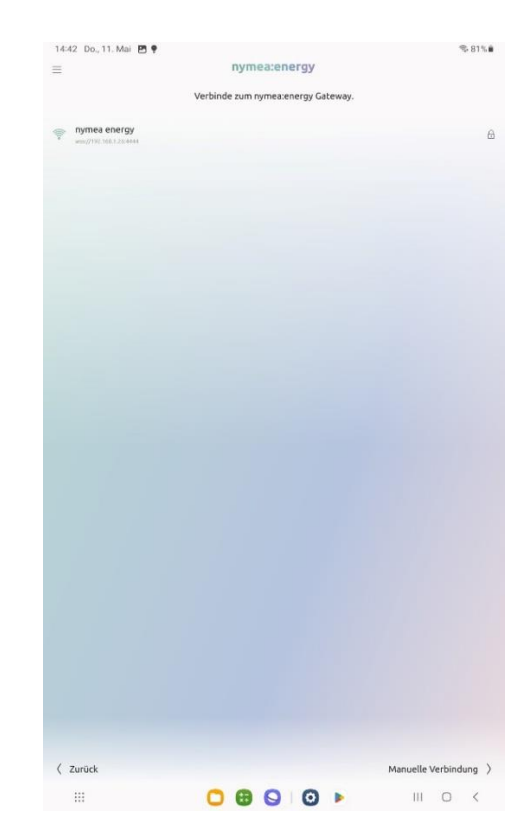

Kopplung am Gerät starten Gerät in der App auswählen

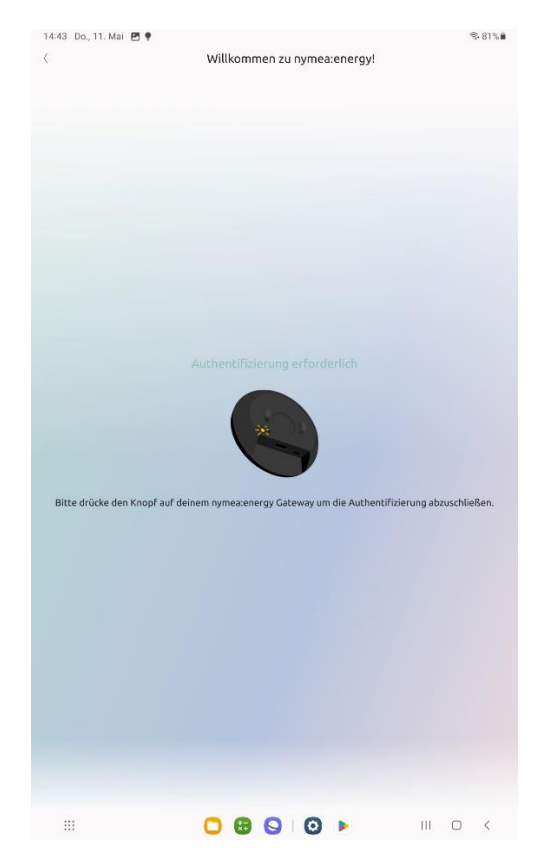

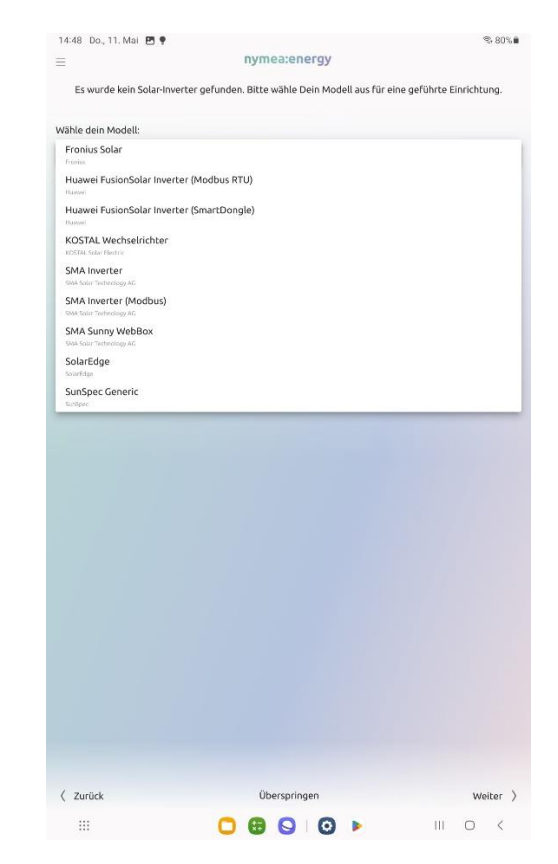

Kopplung bestätigen eine PV-Wechselrichter im Heimnetz suchen und auswählen

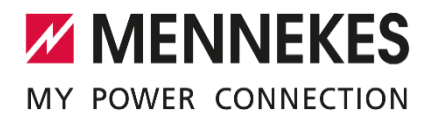

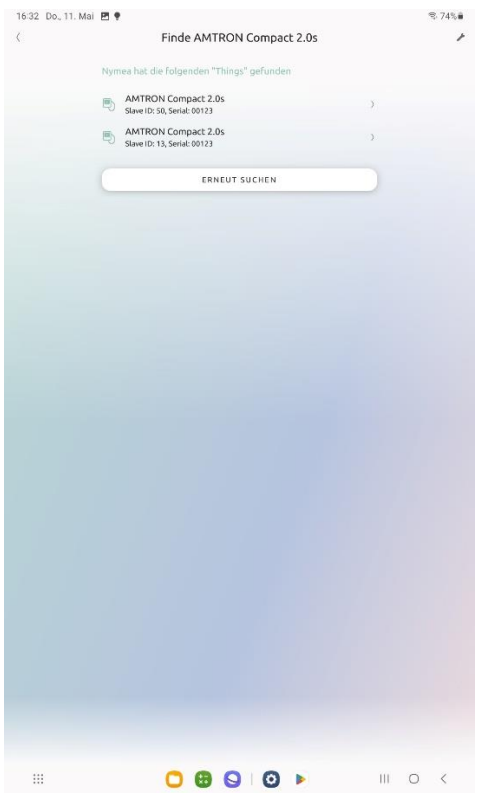

Unter "Things" weitere Geräte suchen und den AMTRON auswählen.

Danach können noch weitere Einstellungen, z.B. zum genutzten Fahrzeug oder auch zu dynamischen Stromtarifen gemacht werden.

Alle Details und Beschreibungen sind jeweils von den aktuellen Softwareständen zum Zeitpunkt der Erstellung dieses Dokuments abhängig und können bei entsprechenden zukünftigen Updates variieren.

Arbeiten an den geöffneten Geräten dürfen nur durch eine Elektrofachkraft durchgeführt werden.